# PMI-5002用户手册

## 版本历史

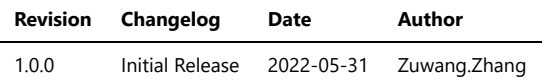

- 一、[PMI-5002](#page-2-0)概览
- [二、软件](#page-2-1)
- [软件环境搭建](#page-2-2)
- 软件API[说明](#page-2-3)
- [三、](#page-3-0) 测量
	- [电流测量](#page-3-1)

<span id="page-2-0"></span>PMI-5002概览

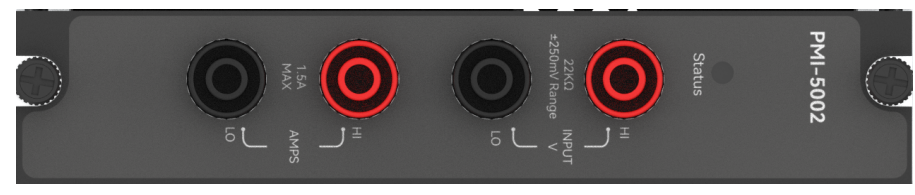

图1-1 PMI-5002览图

# <span id="page-2-1"></span>软件

# <span id="page-2-2"></span>软件环境搭建

## 软件API使用是rpc模式调用

### 1、建立rpc连接

 from tinyddp.client import DDPClient, Collection, Subscription # 169.254.1.32为机箱ipaddr, 7801为PMI-5002模块调用端口号 # 机箱PMI模块插入的槽位号[A1, A6]分别对应端口号[7801, 7806] # 机箱PMI模块插入槽位号[B7, B8]分别对应端口号[7807, 7808] duts\_port = "ws://169.254.1.32:7801" client = DDPClient(duts\_port) pmi5002 = client.get\_proxy('PMI-5002') # 'PMI-5002'为rpc远程调用实例化对象

#### 2、API调用

pmi5002.multi\_points\_current\_measure(500)

# <span id="page-2-3"></span>软件API说明

#### 详细函数API列表见附件: [API\\_List/pmi-5002.html](file:///e%3A/share_nysa/Nysa_standalone/Nysa/docs/Nysa%2B_Doc/API_List/pmi_5002/pmi_5002.html)

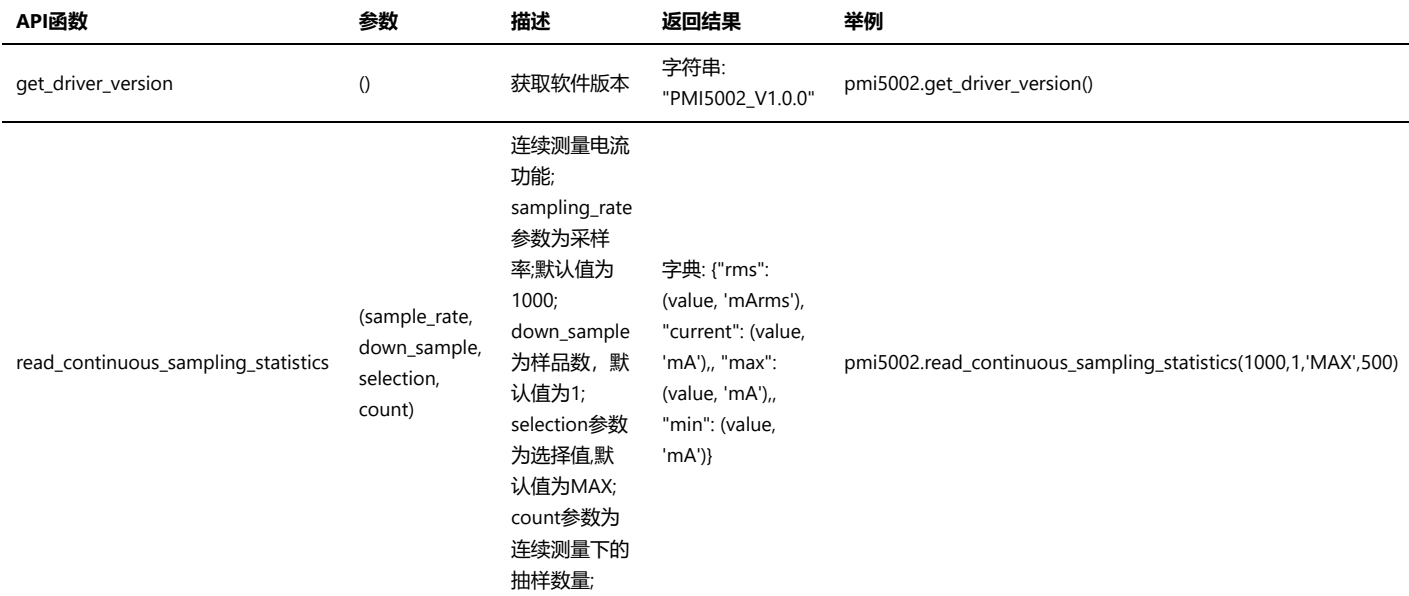

<span id="page-3-0"></span>三、 测量

## <span id="page-3-1"></span>电流测量

步骤1: 配置测试引线

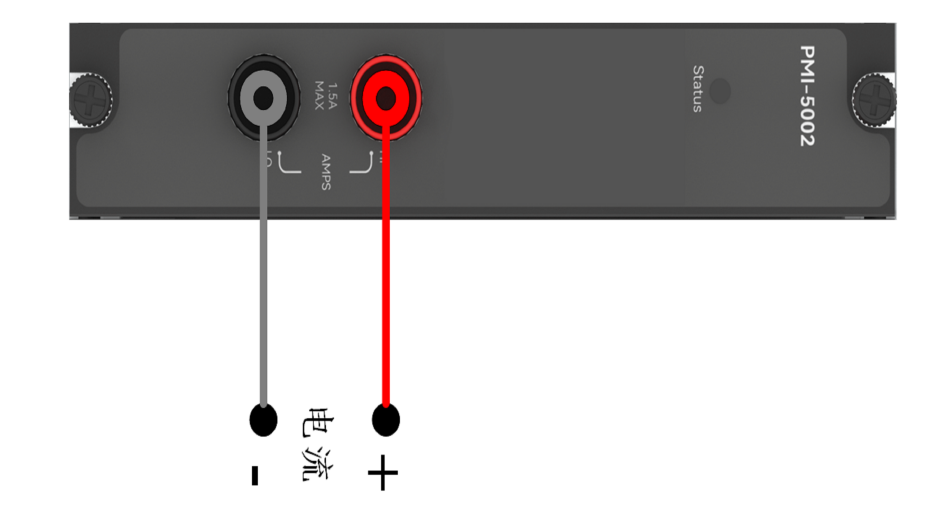

### 步骤2: 使用香蕉头,接入100mA的电流;

测量: pmi5002.read\_continuous\_sampling\_statistics(500) 返回结果: [{'rms': [99.93425136726397, 'mArms'], 'avg': [99.99450191233126, 'mA'], 'max': [99.93425136726397, 'mA'], 'min': [99.93425136726397, 'mA']}]